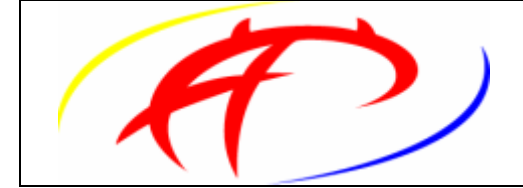

**ProFTPD (Profesional FTP Daemon)**  Highly configurable GPL-licensed FTP server software <http://www.proftpd.org> *Por Pancho Macías (http://www.opcionweb.com)* N

# **Parámetros básicos del fichero de configuración /etc/proftd.conf , montado en Suse linux:**

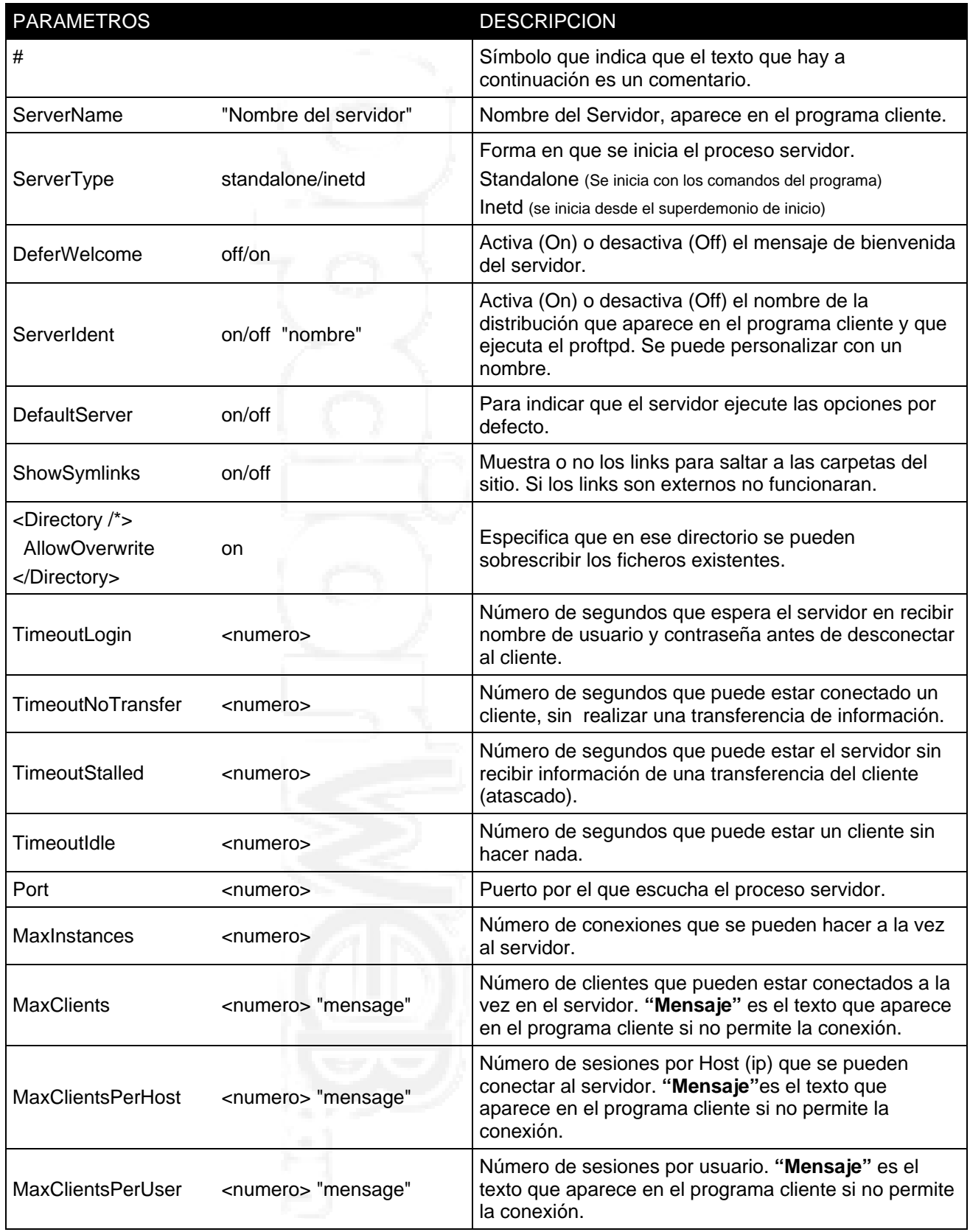

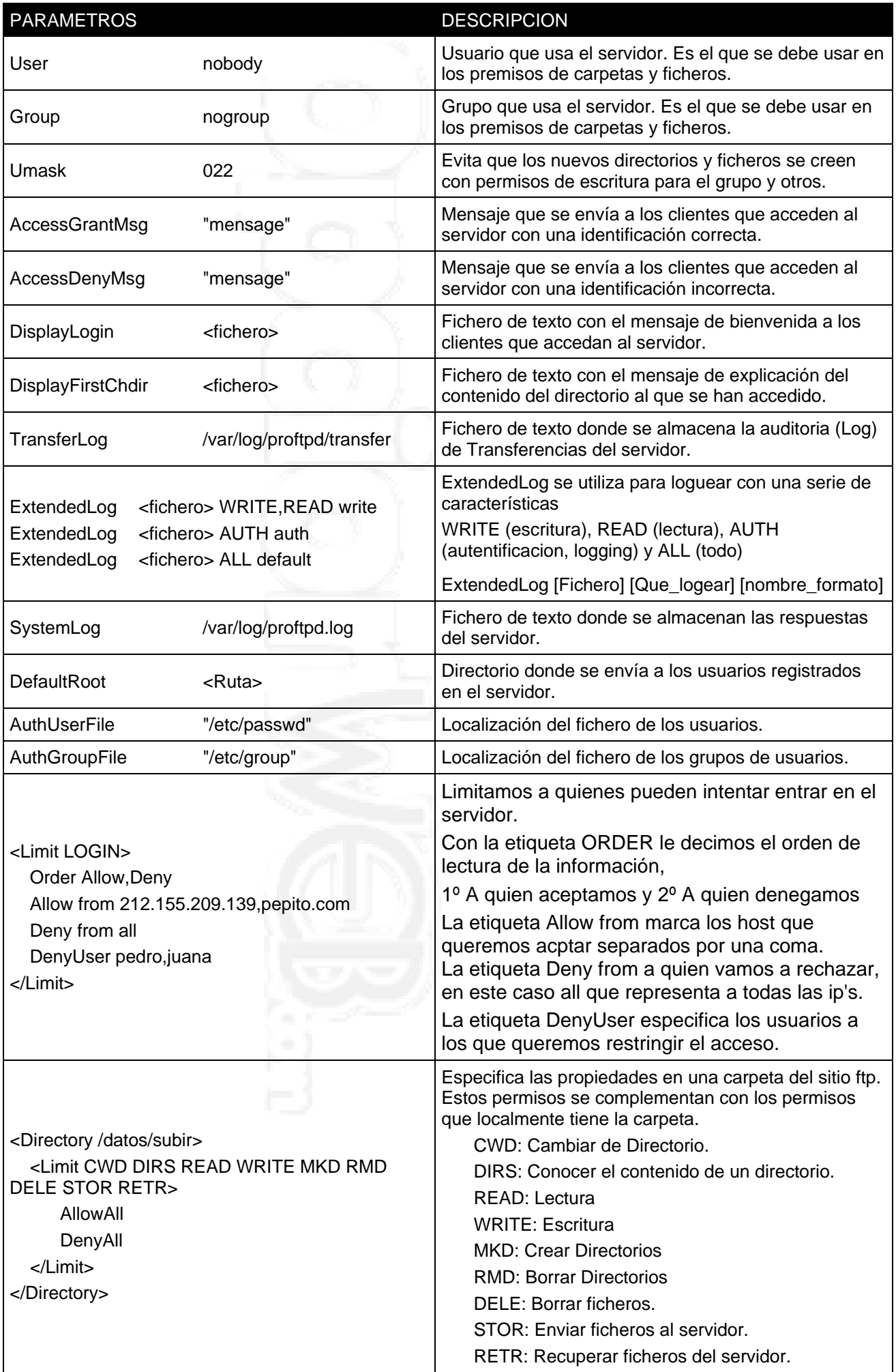

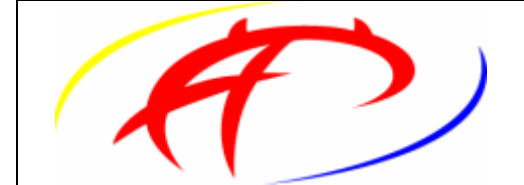

**ProFTPD (Profesional FTP Daemon)**  Highly configurable GPL-licensed FTP server software <http://www.proftpd.org> *Por Pancho Macías [\(http://www.opcionweb.com\)](http://www.opcionweb.com)*

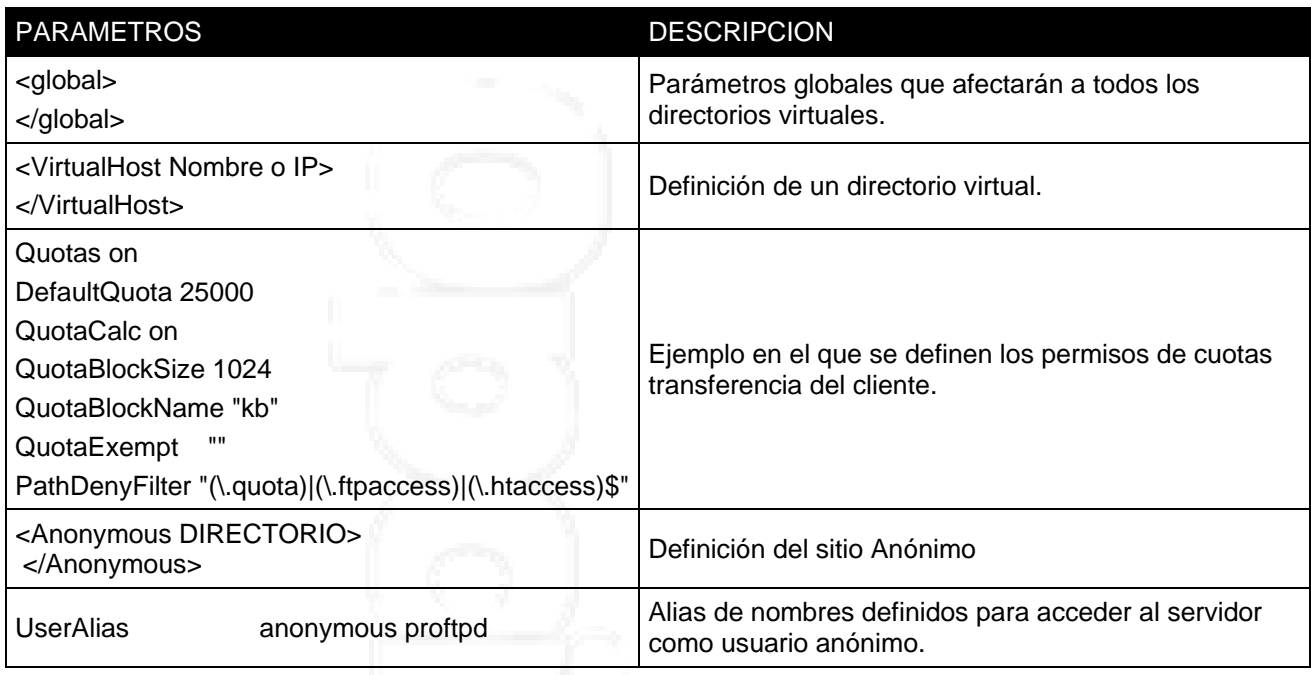

El paquete ProFTPD contiene **ftpcount**, **ftpshut**, **ftptop**, **ftpwho** y **proftpd**.

**ftpcount** muestra la cantidad de conexiones actuales. **ftpshut** detiene todos los servidores proftpd en un momento determinado. **ftptop** muestra el estado de ejecución de las conexiones. **ftpwho** muestra información sobre los procesos actuales para cada sesión. **proftpd** es el propio servidor.

Para arrancar el servidor sin reiniciar deberemos de escribir lo siguiente: **# /etc/init.d/proftpd start** 

Para parar el servidor deberemos de introducir lo siguiente: **# /etc/init.d/proftpd stop** 

Para restaurar y volver a cargar una nueva configuración en proftpd.conf debemos de poner lo siguiente:

## **# /etc/init.d/proftpd restart**

Para ver que usuarios están conectado, que esta haciendo en este momento y desde cuando están conectados sobrara con poner cualquiera de las siguientes ordenes:

# ftpwho # ftptop

Cada una tiene una característica, que dependiendo de gusto, le gustara mas una u otra. ftpwho es mas cuando queremos ver en un instante de tiempo, mientras que ftptop es mas un monitor que te informa en tiempo real de los cambios en tu servidor ftp, por lo que este es recomendable usarlo en una terminal aparte.

Para cerrar el servidor y no permitir que ningún usuario puede acceder al servidor y mostrar un mensaje con el motivo podemos usar la herramienta ftpshut (para mas información man ftpshut):

# ftpshut now "El servidor se encuentra cerrado por motivos técnicos"

Para expulsar a un usuario de nuestro servidor, sobrara con mirar el número de proceso en el que esta y matar el proceso:

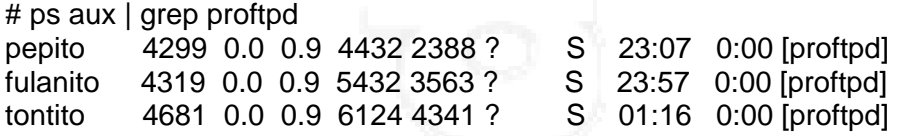

Obtendremos una lista de todos los procesos(usuarios) que están conectados y a su derecha su PID(en este ejemplo vamos a tirar a pepito):

# kill -9 4299

**En los ficheros de texto y en los mensajes se pueden usar los siguientes parámetros:** 

- %m: numero de usuarios conectados al ftp
- %u: nombre del usuario que se ha logueado
- %t: fecha/hora a la que se logueo el usuario

### *Linkgrafia:*

**Guia de Usuario (Ingles)**  http://www.proftpd.org/localsite/Userguide/linked/userguide.html

### **Lista de directivas Completas (Ingles):**

Por Nombre: http://www.proftpd.org/docs/directives/linked/by-name.html Por Módulos: http://www.proftpd.org/docs/directives/linked/by-modules.html Por Contexto: http://www.proftpd.org/docs/directives/linked/by-context.html

#### **Referencias de interés:**

Frikis.org: http://www.frikis.org/staticpages/index.php?page=proftpd Manuales-LuCAS: http://es.tldp.org/Manuales-LuCAS/blfs-es/blfs-es-5.0/content/proftpd.html Bulma (**B**isoños **U**suarios de GNU/**L**inux de **M**allorca y **A**lrededores): http://bulma.net/body.phtml?nIdNoticia=1344